## Unified Cisco ل ASR و يليصفلا TTS نيوكت Contact Center Enterprise (UCCE)

# **ت**ايوتحمل**ا**

ـ*ةم*دق ملا <u>ةيس|س|ْل| ت|بلطتمل|</u> تا<mark>بلطتمل</mark>ا <u>ةمدختسملI تانوكملI</u> <u>Cisco UCCE يس اس ألL نيوكتلI</u> VVB ىلع ليكشت (VVB رشن متي مل اذإ) GW VXML ىلع نيوكتلا Studio Call CVP ىلع مالك ىلإ صن ةددع<u>تملا تاغللا معد</u> <u>ةددعتم تاغل نيوكت</u> مداخ Basic Configuration Nuance ASR/TTS مالكلا مداخ نيوكت فرعتلا ةادأ نيوكت <mark>ةطلاغملل نيوكت</mark>

# ةمدقملا

ىلع يلآ فرعتو (TTS) مالك يلإ صن قراف عم Cisco UCCE لكشي نأ فيك ةقي ثو اذه فصي .(ASR) مال $E$ ل

# ةيساسألا تابلطتملا

## تابلطتملا

:ةيلاتلا عيضاوملاب ةفرعم كيدل نوكت نأب Cisco يصوت

- UCCE عم Customer Voice Portal (CVP)
- (VXML) توصلل ةدتمملا زيمرتلI ةغل وا (CVVB) يرهاظلI يتوصلI ضرعتسملI ةباوب Cisco نم
- مداخ Nuance TTS و ASR

## ةمدختسملا تانوكملا

:ةيلاتلا جماربلا تارادصإ ىلإ دنتسملا اذه يف ةدراولا تامولعملا دنتست

- $\cdot$  CVP 11.6
- UCCE 11.6
- VVB 11.6
- 10.0 رادصإلا ،ةريغصلا لاطعألا ىلع فرعتلا ةادأ ●
- Nuance Speech Server، رادصإلا 6.2.x

.ةصاخ ةيلمعم ةئيب يف ةدوجوملI ةزهجألI نم دنتسملI اذه يف ةدراولI تامولعملI ءاشنإ مت تَناك اذإَ .(يضارتفا) حوسَممُ نيوكتب دنتسملI اذه يف ةمدختسُملI ةزهجألَا عيمج تأدُب .رمأ يأل لمتحملا ريثأتلل كمهف نم دكأتف ،ليغشتلا ديق كتكبش

## UCCE Cisco يساسألا نيوكتلا

#### VVB ىلع ليكشت

.<CVB: https://<vb\_fqdn قرادإ ةحفص ىلإ لوخدل لجس 1. ةوطخلا

.TTS مداوخ < مالكلا مداوخ < يعرفلا ماظنلا ىلإ لقتنا 2. ةوطخلا

.ةروصلا يف حضوم وه امك TTS مداخ نيوكتب مق 3. ةوطخلا

### **Text-to-Speech Server Configuration**

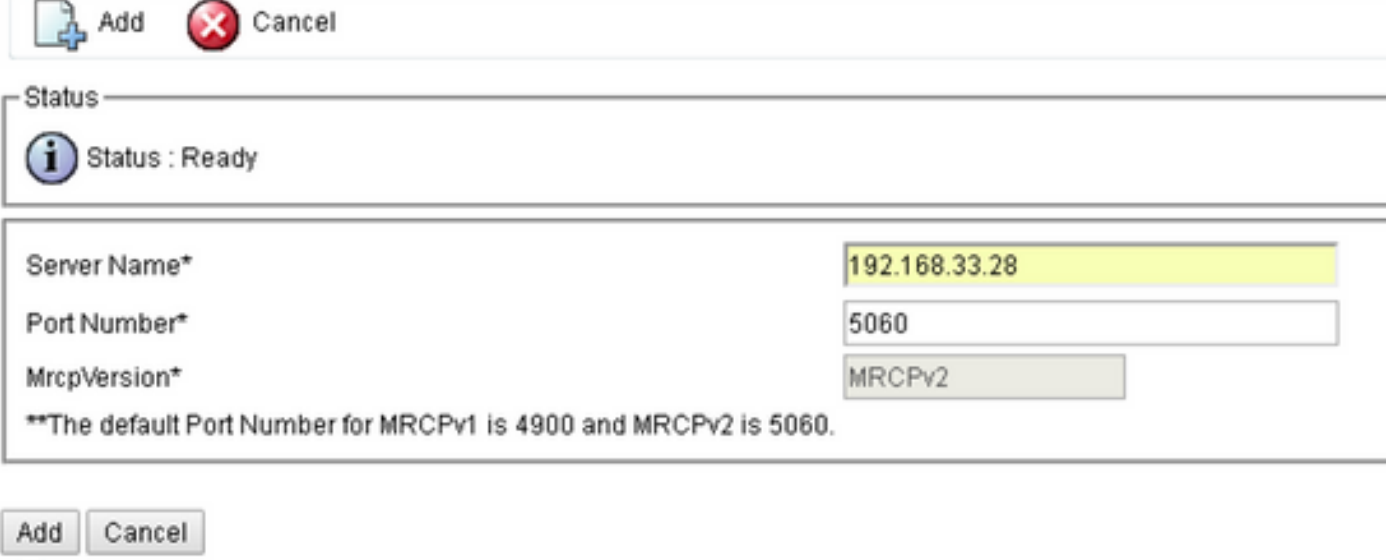

.TTS مداخل (IP) تنرتنإلI لوكوتورب ناونع وه 192.168.33.28 :**ةظحالم** 

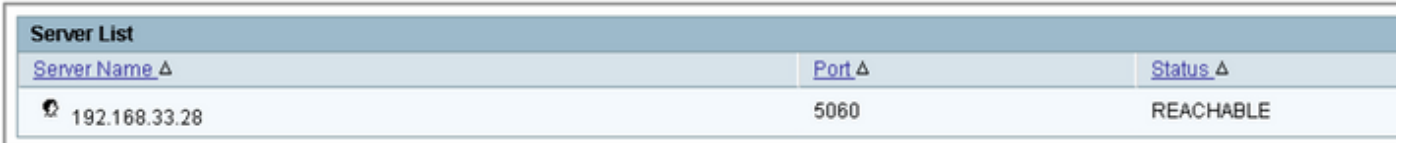

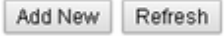

 $(i)$  \* indicates required item

مقف ،مداخلا مسا لقح يف ،رشنلا ةيلمع يف ابولطم ،IP ناونع نم الدب ،زاهجلا مسا مادختسإ ناك اذإ في ال **ect/l لا ي**ف ناونع زاهجلا ريشي نأ تن أجاتحي ،ةل|حال مذه يف .IP ناونع نم الدب زاهجلا مسا ريفوتب (الموجود .دربم

ناونعو مسالا نيب طابترالا لمعب VVB ب ةصاخلا (CLI (رماوألا رطس ةهجاو ىلع رمألا اذه موقي

IP يف etc/host:

uTils VVB فيضي فيضم ىلإ ip <machine\_name> <ip>

192.168.33.28 تنرتنإلا لوكوتورب مقر ىلإ ةفاضإ VVB تارم ددع :لاثم

(VVB رشن متي مل اذإ) GW VXML ىلع نيوكتلا

.TTS و ASR مداوخل IP ناونع نييعت ىلإ فيضملا مسا ديدحتب مق 1. ةوطخلا

192.168.33.28 ةدحتملا تايالولا-En-ASR فيضم ip

192.168.33.28 ةدحتملا تايالولا-En-ts فيضم ip

انأp فيضم tts-fr-fr 192.168.33.28

انأp فيضم asr-fr-fr 192.168.33.28

انأp فيضم ts-de-de 192٫168٫33٫28

ip فيضم ASR-de-de 192٫168٫33٫28

ip فيضم tts-pt-pt 192.168.33.28

IP فيضم ASR-PT-Pt 192.168.33.28

ip فيضم IPCC-Nuance 192.168.33.28

لوكوتوربل URI ةقباطمل (URI) "توصلا ةئفل دحوملا دراوملا فرعم" ديدحتب مق .2 ةوطخلا .بلطلا ريظن يف ASR مداخب صاخلا (SIP (لمعلا ةسلج ءدب

SIP ASR يروأ توصلا ةئف

192.168.33.28@asr طمن

.بلطل| ريظن يف TTS مداخل SIP URI ةقباطمل توص|ل| ةئفل URI ديدحتب مق .3 ةوطخل|

SIP TTS يروأ توصلا ةئف

[192.168.33.28@tts](mailto:tts@10.201.198.28) طمن

.ليزنتال تابالاطمل ةمدختسملا ةركاذلل ىصقألا دحلا رادقم ددح .4 ةوطخلا

15000 ةركاذلا ثح ةلاسر IVR

.TTS و ASR مداخل SIP URI ديدحتب مق .5 ةوطخلI

IVR ASR-مداخلا sip:asr@192.168.33.28

IVR ts-اخل [sip:tts@192.168.33.28](sip:tts@10.201.198.28)

رئاظن مادختسإ متي . (SIP Voice over IP (VoIP لوكوتوربل بلطل| نارقأ نيوكت .6 ةوطخل| طئاسولا دراوم يف مكحتال لوكوتورب ةباوباا ادبت امدنع يجراخ لاصتا ريظنك هذه بالطال .(MRCP نم 2 رادصإلا) TTS/ASR مداخ ىلإ SIP لمع ةسلج ربع (MRCP(

voip 5 ريظنلا بلطلا توص Nuance ARS ل بلطلا ريظن فصو 2SIPv لمعلا ةسلج لوكوتورب 4:192.168.33.28IPv لمعلا ةسلج فده tcp لمعلا تاسلج لقن ASR يروأ ةياغ dtmf-ليحرت rtp-nte ulaw711g زيمرتلا جمانرب ةعدب ال ! voip 6 ريظنلا-بلطلا توص TTS ل بالطلا ريظن فصو 2SIPv لمعلا ةسلج لوكوتورب 4:192.168.33.28IPv لمعلا ةسلج فده tcp لمعلا تاسلج لقن TTS يروأ ةياغ dtmf-ليحرت rtp-nte ulaw711g زيمرتلا جمانرب

#### ةعدب ال

#### Studio Call CVP ىلع مالك ىلإ صن

يضارتفالI توصلI راسمو URI راسم يف توصلI فلم دوجو مدع وأ CVP Call Studio يف توص رصنع نيوكت مدع ةل!ح يف TTS مداخ ءاعدتس| متي .ن ي ددحمل ا

.**توصل**ا رصنع ددح .1 ةوطخلI

.**توصلا رصنع** ىلإ لقتناو ،**توصلا** بيوبتلا ةمالع ددح .2 ةوطخلا

امك ،TTS لقح يف مالك ىل| مليوحت ديرت يذل| صنل| بتك| .audo تافـلم نم ال1ب م|لكل| يف صنل| م|دختس|ل **توصل| رصنع** نيوكتب مق 3. ةوطخل| .ةروصلا يف حضوم وه

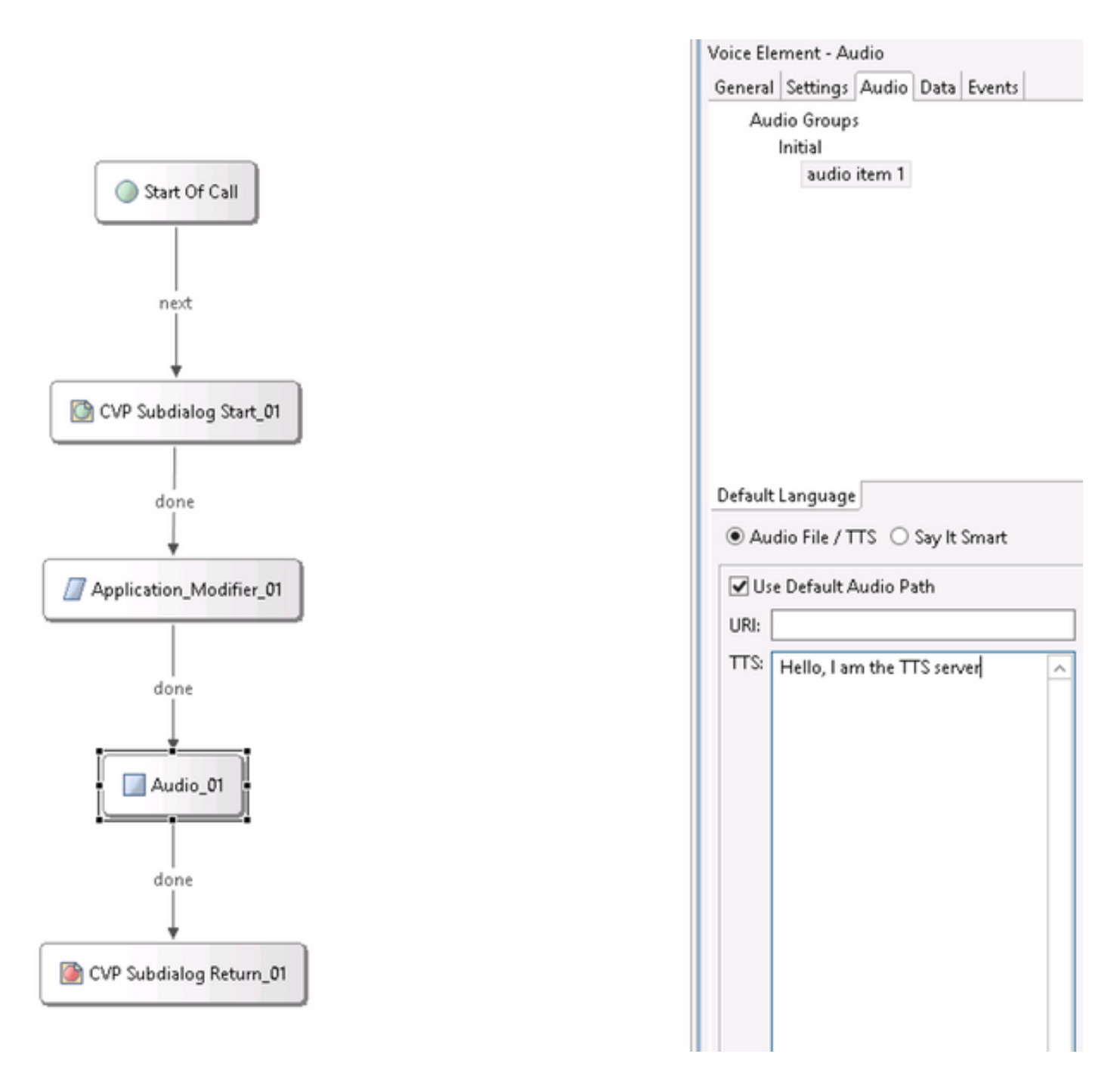

## ةددعتملا تاغللا معد

ىلع لاثم انه .تاغللا ددعتم معد ريفوتب CVP Call Studio يف **قيبطتلا لدعم** رصنع حمسي .ةفلتخم تاغل مدختسي يذلا صنلا

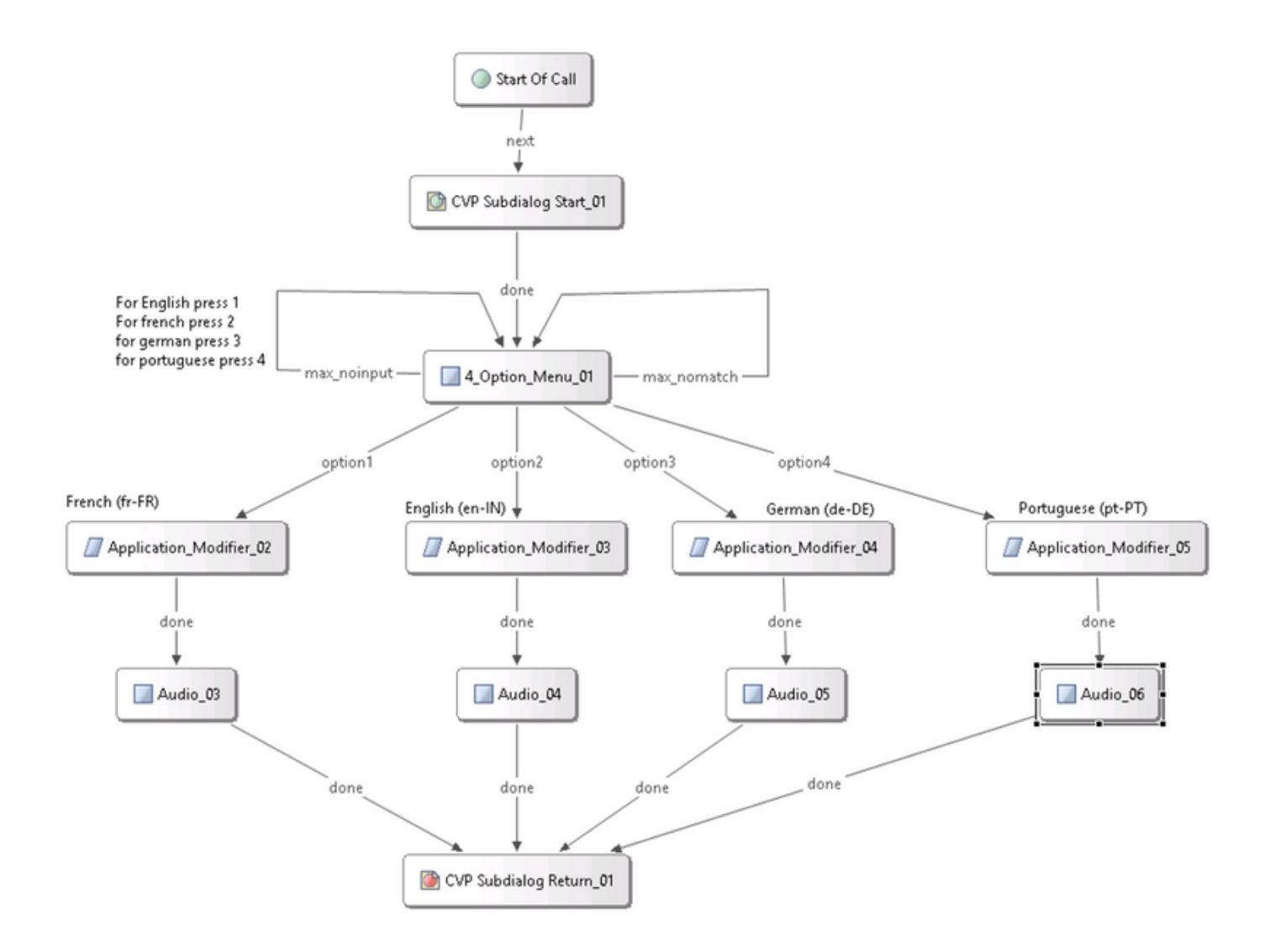

ىلع .Nuance TTS/ASR مداخ يف ،اهمعدت يتلI ةغللI ةمزح تيبثت كنم بولطم :**ةظحالم** .TTS مداخ ىلع ةيناملا ةغل ةمزح دوجو مزلي ،(de) ةيناملالا مادختسال ،لاثملا ليبس

## ةددعتم تاغل نيوكت

حضوم وه امك ،قيبطتلا لدعم رصنع يف ةغللا لقح نييعتب مق ،ةغللا ديدحتل .1 ةوطخلا .ةروصلا يف

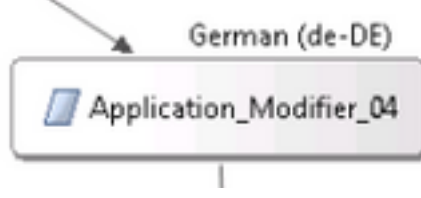

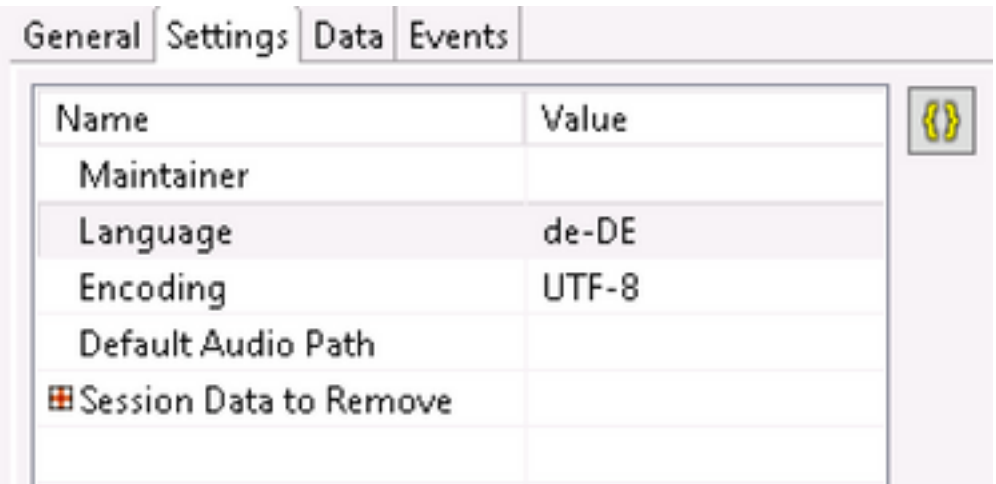

ىل| عوجرلل .يلاتالا توصلا رصنع يف (de) ةيناملألا ةغللا ةمزح مدختست ،نآلا .2 ةوطخلا .ىرخأ ةرم قيبطتلا لدعم مدختسأ ،ىرخأ ةغل

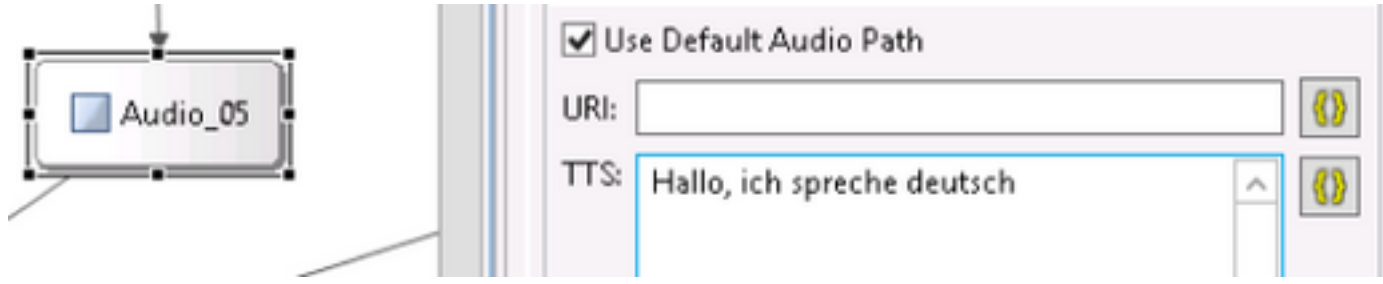

ةصاخلا ةيسدنهلا تافصاوملا تيبثت مزلي ،تاغل ةدعب Cisco VVB مادختسال :**ةظحالم** ـ<u>CSCvf[30722](https://bst.cloudapps.cisco.com/bugsearch/bug/CSCvf30722/?rfs=iqvred)</u> لوح تامولعملا نم ديزم .11.6 ES22 و 11.5ES43) ةيلاتلا

## مداخ Basic Configuration Nuance ASR/TTS

ىلإ جاتحت ةليلق ىرخأ ماهم كانه ،صيخرتلا نيوكتو Nuance ASR/TTS مداخ تيبثت دعب .UCCE مادختساب نيوكتلا لامكإ لجأ نم ،اهب مايقلا

## مالكلا مداخ نيوكت

ةوطخلا 1. حتفا فلملا: C:\Program تافلم) x86)\Nuance\Speech Server\Server\config\NSSserver.cfg.

media نم synsynthesizer/ ىلإ ةميقلا ريغو url.2.resource1.mrcp.server نع ثحبا 2. ةوطخلا /speechSynthesizer.

نء **فرعتل| ةادأ/** يل| ةميقل| ريي غتب مقو server.mrcp1.resource.3.url نع ثحبا 3. ةوطخل| .تاملكلا ىلع فرعتلا ةادأ/طئاسولا

ريغتملا ةميق نييعتب مقو server.mrcp1.osrspeechreg.cache.maxNumber نع ثحبا 4. ةوطخلا 4 صيءذرت كيدل ناك اذإ ،لاثملا ليبس ىلع .كيدل يتلا فرعتلا تاودأ صيّحارت ددع ىلإ 4. ىلإ ريغتملا ةميق رييغتب مقف ،ذفانم

ىلع رىغتملا ةمىق نىع و server.mrcp1.osrspeechreg.startOfSpeechOnDTM نع ثحبا.5 ةوطخلا 1. نم (رفص)0

## فرعتلا ةادأ نيوكت

ةوطخلا 1. حتفا فلملا: C:\Program Files\Nuance\Recognizer\config\Baseline.xml.

ةميقلا نم اهيلع فرعتملا صي خارت ددعل ىصقألا دحلا ىلإ مزحلا ميق نييعت .2 ةوطخلا .ةيضارتفالI

<param name="swirec\_license\_ports">

<declaration group="license" type="int" set\_by="default">

<min\_value>0</min\_value>

</declaration>

<value>**4**</value>

</param>

```
<param name="swiep_license_ports">
```
<declaration group="license" type="int" set\_by="default">

<min\_value>0</min\_value>

 </declaration> <value>**4**</value>

</param>

```
Nuance صيخرت ذيفنت ةيلمع يه هذه نأل ارظن 4، ةميقلا ديدحت مت انه :ةظحالم
.ذفانم ةعبرأب
```
### ةطلاغملا نيوكت

ات لملا: C:\ProgramFiles (x86)\Nuance\Vocalizer for Enterprise\config\Baseline.xml.

.جزملا صيخارت ددعل ىصقألا دحلا ىلإ مزحلا ميق نييءتب مق .2 ةوطخلا

<tts\_license\_ports>4</tts\_license\_ports>

<tts\_license\_ports\_overdraft\_thresh>4</tts\_license\_ports\_overdraft\_thresh>

<cpr\_license\_ports>4</cpr\_license\_ports> . ريذحتال مراص نم ssml\_validation ليدعت 3. ةوطخلا

<ssml\_validation>**warn**</ssml\_validation>

ةمجرتلا هذه لوح

ةي الآلال تاين تان تان تان ان الماساب دنت الأمانية عام الثانية التالية تم ملابات أولان أعيمته من معت $\cup$  معدد عامل من من ميدة تاريما $\cup$ والم ميدين في عيمرية أن على مي امك ققيقا الأفال المعان المعالم في الأقال في الأفاق التي توكير المالم الما Cisco يلخت .فرتحم مجرتم اهمدقي يتلا ةيفارتحالا ةمجرتلا عم لاحلا وه ىل| اًمئاد عوجرلاب يصوُتو تامجرتلl مذه ققد نع امتيلوئسم Systems ارامستناه انالانهاني إنهاني للسابلة طربة متوقيا.